# **Graphs and Charts**

#### **How do I design a basic column graph?**

This example will take you through the steps in designing a basic 2-D column graph.

- 1. Select the cells to be included in the graph.
- 2. Click to display the 'Insert' ribbon.
- 3. Click the 'Column' drop down menu.
- 4. Choose a graph type.

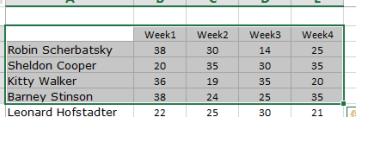

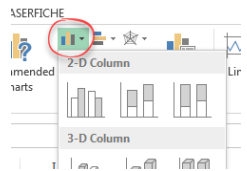

Your graph is created, as shown below, and inserted into your worksheet.

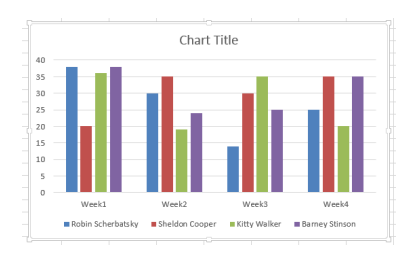

### **How do I replot my graph?**

You can switch the column and rows in your graph if required.

- 1. Click the chart to select it.
- 2. Click to display the Chart
- Tools, Design ribbon. 3. Click the Switch Rows/

Columns button.

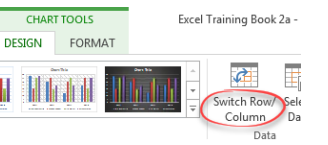

This graph shows the same data as the one above only the columns/rows have been switched.

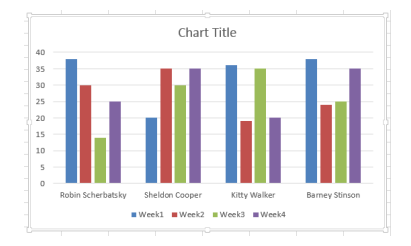

#### **How do I reformat my graph?**

- 1. Click the graph to select it.
- 2. Use the tools in the Design, Layout and Format ribbons to adjust bar colours, text etc.

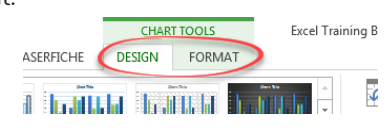

#### **How do I change the chart title?**

1. Double click the chart title box. 2. Type a new title as appropriate.

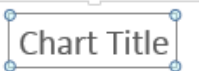

#### **How do I change the chart type?**

- 1. Click the chart to select it.
- 2. Click to display the Chart Tools, Design ribbon.
- 3. Click 'Change Chart Type' to display the 'Change Chart Type' dialogue box will be displayed.

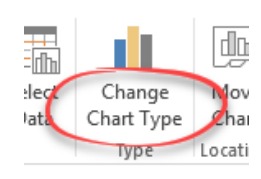

- 4. Choose a type and
- variation.
- 5. Click 'OK'.

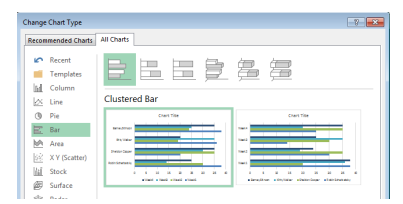

# **How do I change the chart colours?**

- 1. Click the chart to select it.
- 2. Click the 'Chart Styles' button at the side of the chart.
- 3. Click 'Colour'

OR

4. Choose a colour set from the list

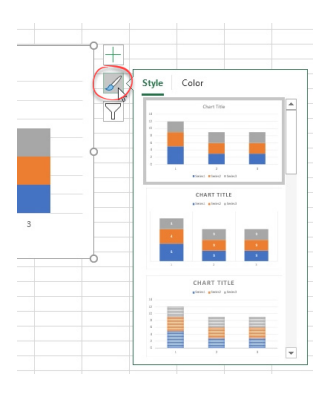

- 1. Click on one of the bars in the graph.
- 2. Click to display the Chart Tools, Format ribbon.
- 3. Click 'Shape Fill' and choose a colour.

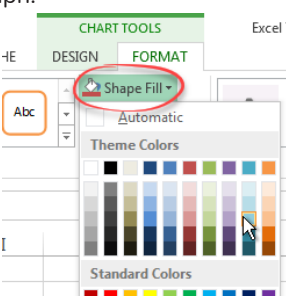

## **How do I change the chart style?**

- 1. Click the chart to select it.
- 2. Click the 'Chart Styles' button at the side of the chart.
- 3. Choose a style set from the list

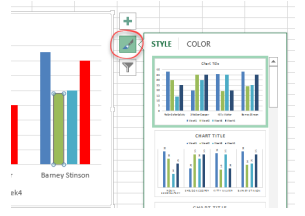

- 1. Click to display the Chart Tools, Design ribbon.
- 2. Choose a style from the 'Chart Styles' options.

OR

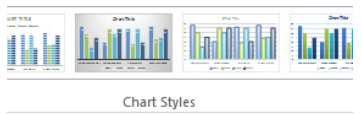

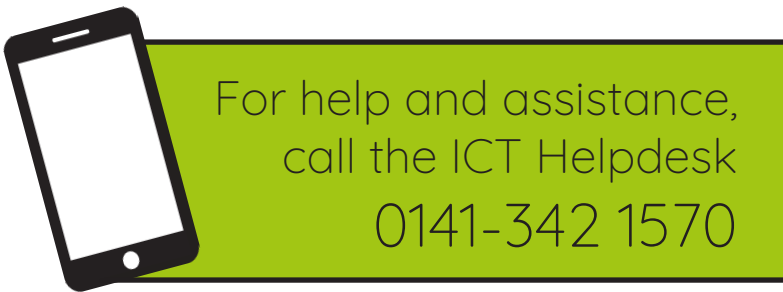

Available during office hours. For critical support at other times refer to the out-of-hours phone list.

**Part of the 'How do I...' series of helpsheets. For more, visit ictsupport.key.org.uk**